## How to initialize and home XPS motors

Typically needed to recover after power loss

## Step-by-step guide

1. Access the web interface, e.g. Laser IN10 Infrastructure MOC-LR10-LS05 Web interface

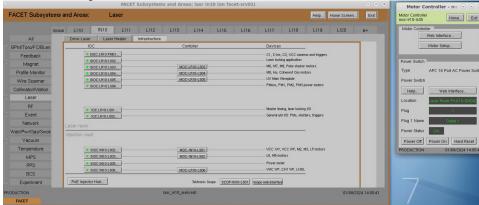

- 2. Login with username and password: Administrator / facetfacet
- 3. For each motor
  - a. Click Initialize
  - b. Click Home
  - c. Watch the motor position update to some value X
  - d. It will then go from X to zero
  - e. Set the motor to -X to get back to the previous position